## **Astrophysics Subcommittee meeting February+23724,+2012 NASA Headquarters**

# **+++++++++++++++++++++++++++++++++++++++++++++++++++++++++AGENDA+ +++ +++++++**

### **Thursday, February 23** Location: 8R40

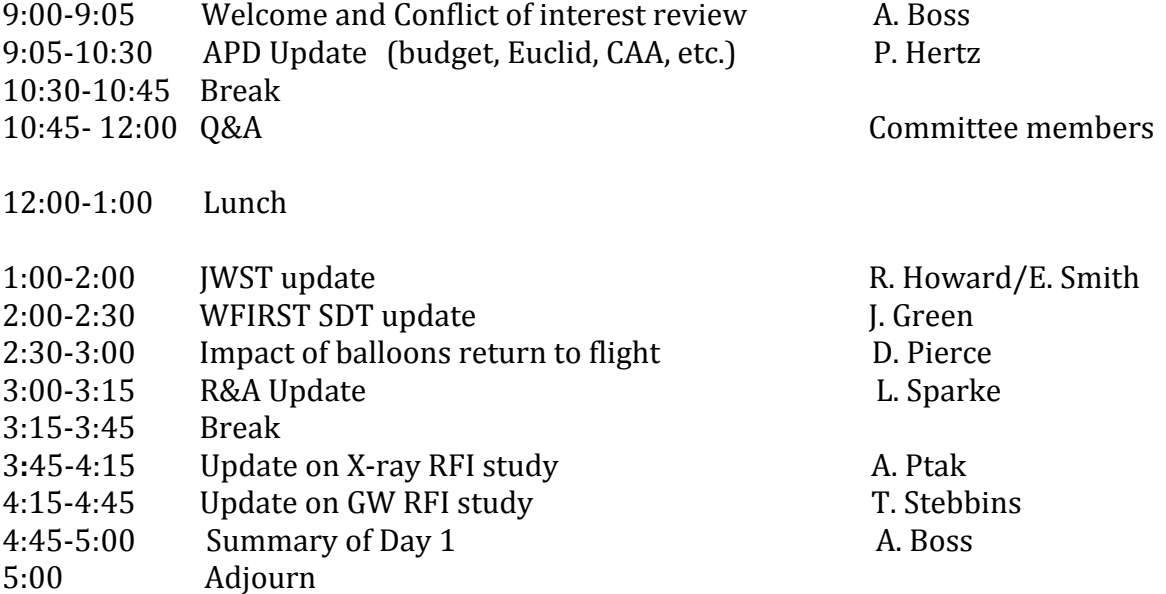

## Friday, February 24 *Location: 7H45 (Mic7)*

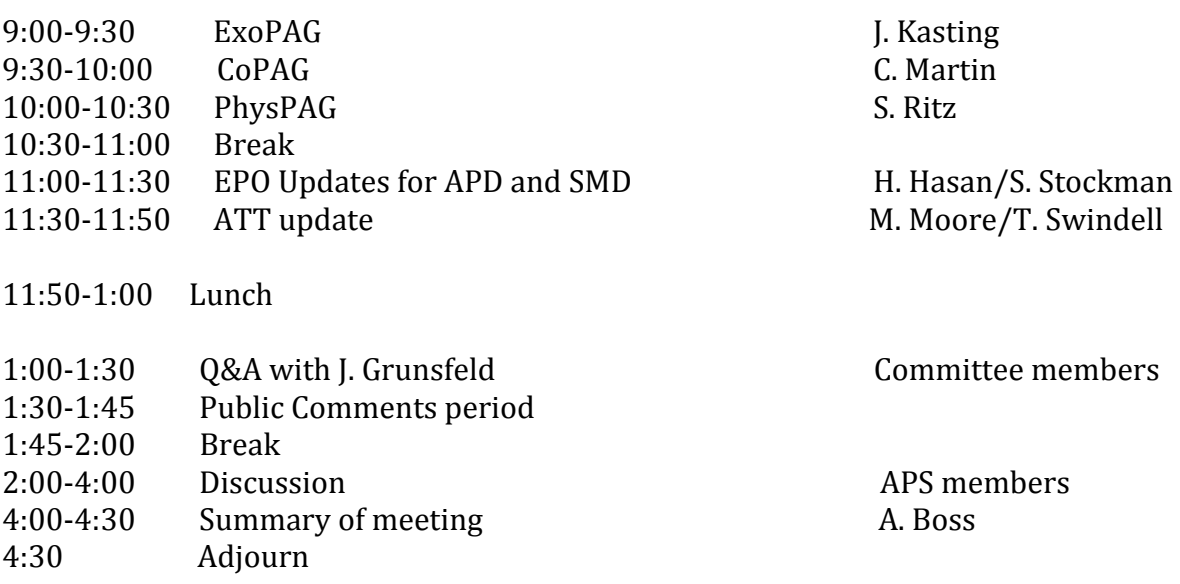

#### **Remote access information:**

Dial-in number: 888-323-9874 Code: APS

#### **Webex+access+on+Thursday,+February+23**

Topic: APS face-to-face meeting Date: Thursday, February 23, 2012 Time: 7:30 am, Eastern Standard Time (New York, GMT-05:00) Meeting Number: 998 332 204 Meeting Password: APS-February23

%%%%%%%%%%%%%%%%%%%%%%%%%%%%%%%%%%%%%%%%%%%%%%%%%%%%%%%

To join the online meeting (Now from iPhones too!)

%%%%%%%%%%%%%%%%%%%%%%%%%%%%%%%%%%%%%%%%%%%%%%%%%%%%%%%

1. Go to  $\overline{a}$ 

https://nasa.webex.com/nasa/j.php?ED=187052142&UID=0&PW=NOTFmZTdhZTdl&RT =MiMxMQ%3D%3D

2. Enter your name and email address.

3. Enter the meeting password: APS-February23

4. Click "Join Now".

5. Follow the instructions that appear on your screen.

To view in other time zones or languages, please click the link:

https://nasa.webex.com/nasa/j.php?ED=187052142&UID=0&PW=NOTFmZTdhZTdl&OR T=MiMxMQ%3D%3D

%%%%%%%%%%%%%%%%%%%%%%%%%%%%%%%%%%%%%%%%%%%%%%%%%%%%%%%

For assistance

%%%%%%%%%%%%%%%%%%%%%%%%%%%%%%%%%%%%%%%%%%%%%%%%%%%%%%%

1. Go to https://nasa.webex.com/nasa/mc

2. On the left navigation bar, click "Support".

You can contact me at: !!rita.m.sambruna@nasa.gov 1%202.358.2166

#### **Webex+access+on+Friday,+February+24**

Topic: APS Meeting Date: Friday, February 24, 2012 Time: 7:45 am, Eastern Standard Time (New York, GMT-05:00) Meeting Number: 996 596 165 Meeting Password: APS-February24

%%%%%%%%%%%%%%%%%%%%%%%%%%%%%%%%%%%%%%%%%%%%%%%%%%%%%%%

To join the online meeting (Now from iPhones too!)

%%%%%%%%%%%%%%%%%%%%%%%%%%%%%%%%%%%%%%%%%%%%%%%%%%%%%%%

#### 1. Go to  $\overline{a}$

https://nasa.webex.com/nasa/j.php?ED=187052167&UID=0&PW=NOGZkYTIyNGI1&RT= MiMxMQ%3D%3D

2. Enter your name and email address.

3. Enter the meeting password: APS-February24

4. Click "Join Now".

To view in other time zones or languages, please click the link:

https://nasa.webex.com/nasa/j.php?ED=187052167&UID=0&PW=NOGZkYTIyNGI1&OR T=MiMxMQ%3D%3D

%%%%%%%%%%%%%%%%%%%%%%%%%%%%%%%%%%%%%%%%%%%%%%%%%%%%%%%

For assistance

%%%%%%%%%%%%%%%%%%%%%%%%%%%%%%%%%%%%%%%%%%%%%%%%%%%%%%% 1. Go to https://nasa.webex.com/nasa/mc

2. On the left navigation bar, click "Support".

You can contact me at: !!rita.m.sambruna@nasa.gov 1%202.358.216